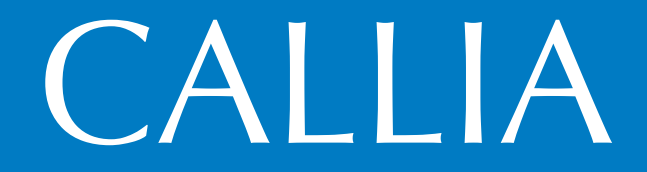

Prism Sound CALLIA audiophile DAC and pre-amplifier

# Quick start guide

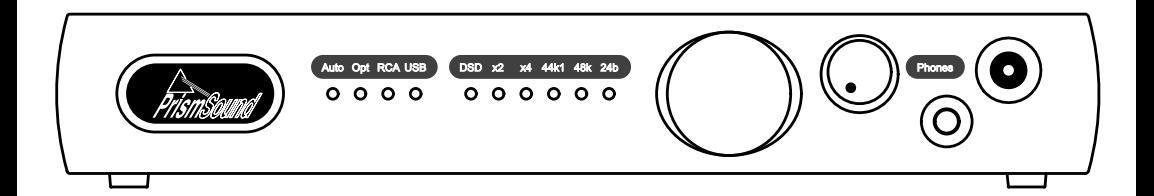

# Music playback the way it should be

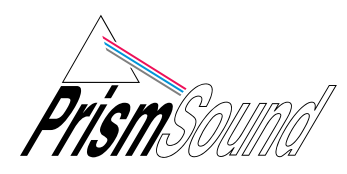

Visit www.prismsound.com/callia for full product and specification detail Visit https://www.facebook.com/prismsoundaudiophile/ for the latest news and views Email: sales@prismsound.com

**This brief guide will help you get up and running quickly. For full details of CALLIA operation and performance, please see the CALLIA Operation Manual (included in PDF format on the supplied USB drive, and copied to your computer during software installation).**

# **1. Software installation**

#### *(a) Windows PC*

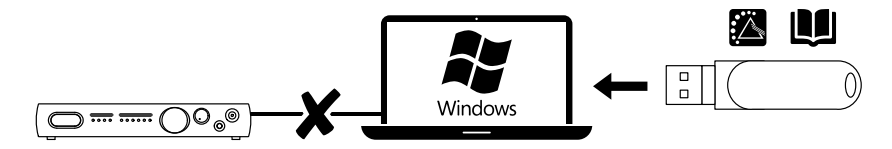

If you want to play from a Windows PC, first ensure that you are running Windows Vista or later. Do not connect CALLIA to the PC until you have completed software installation from the supplied USB drive by running "setup.exe" on the root of the drive.

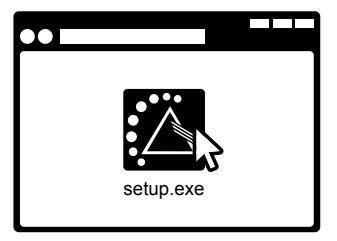

#### *(b) Mac*

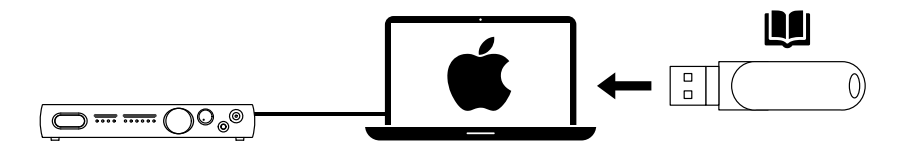

If you are using a Mac computer, ensure that you have OS X 10.5 Leopard, or later. No software installation is necessary to play from a Mac.

In either case, you need a spare USB 2.0 or USB 3.0 port to connect CALLIA.

# **Free 3-year extended manufacturer's warranty offer**

**Visit www.prismsound.com/audiophileregister to register your CALLIA product. If registered within 12 months of purchase, the manufacturer's warranty will be extended to 36 months from the date of purchase. Your statutory rights are not affected.**

## **2. Powering up CALLIA**

CALLIA accepts mains voltages between 90V and 250V, so no mains voltage selection is required. On connecting mains power, CALLIA goes straight into operating mode, illuminating its front panel indicators. If you need to go into standby mode at any time, press and hold the standby/source button at the right of the front panel; press it again to return to operating mode.

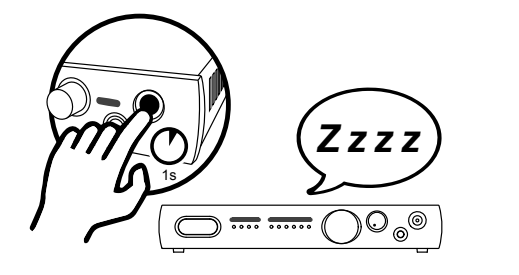

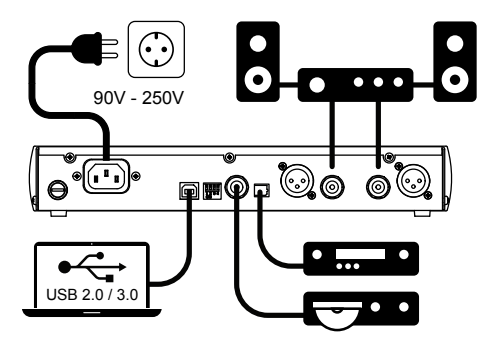

### **3. Source connection and selection**

To play from an S/PDIF source, connect it to CALLIA either with a TOSLink optical lead or an RCA (phono) lead. To play from a host computer, connect it to CALLIA using the USB lead provided. Unless you are only using headphones, connect CALLIA's XLR or RCA (phono) line outputs to your power amplifier with appropriate cables.

CALLIA defaults to an automatic mode of source selection: it automatically selects whichever source is playing. A brief press of the standby/source button allows manual 'over-ride' if more than one source is playing. Pressing the button a few times in quick succession (to rotate back to the original source) switches between automatic and manual source selection modes, as indicated by the 'AUTO' LED.

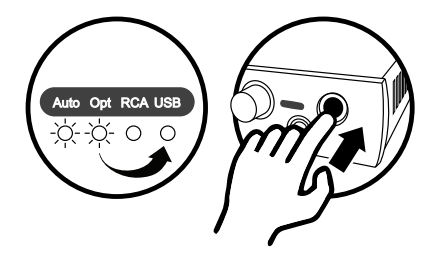

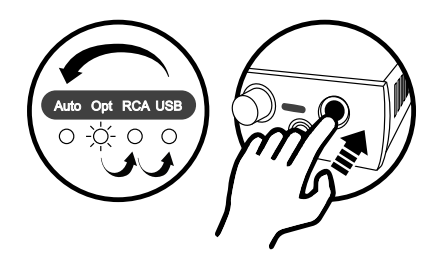

#### **4. Volume control**

The large knob on the front panel controls the volume of the line outputs, which is indicated by its halo of LEDs. The smaller knob controls the headphone volume. It is possible to disable the line output volume control with a rear-panel DIP switch. This option is described in the CALLIA Operation Manual.

The headphone amplifier can be optimised for different headphone impedances using rear-panel DIP switches 3 & 4. The line output is usually muted on connecting the headphones, however this can be disabled for the default impedance setting. See table for details.

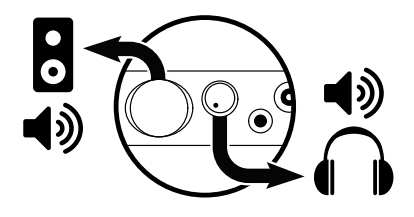

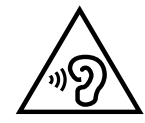

**To prevent possible hearing damage, do not listen at high volume levels for long periods.**

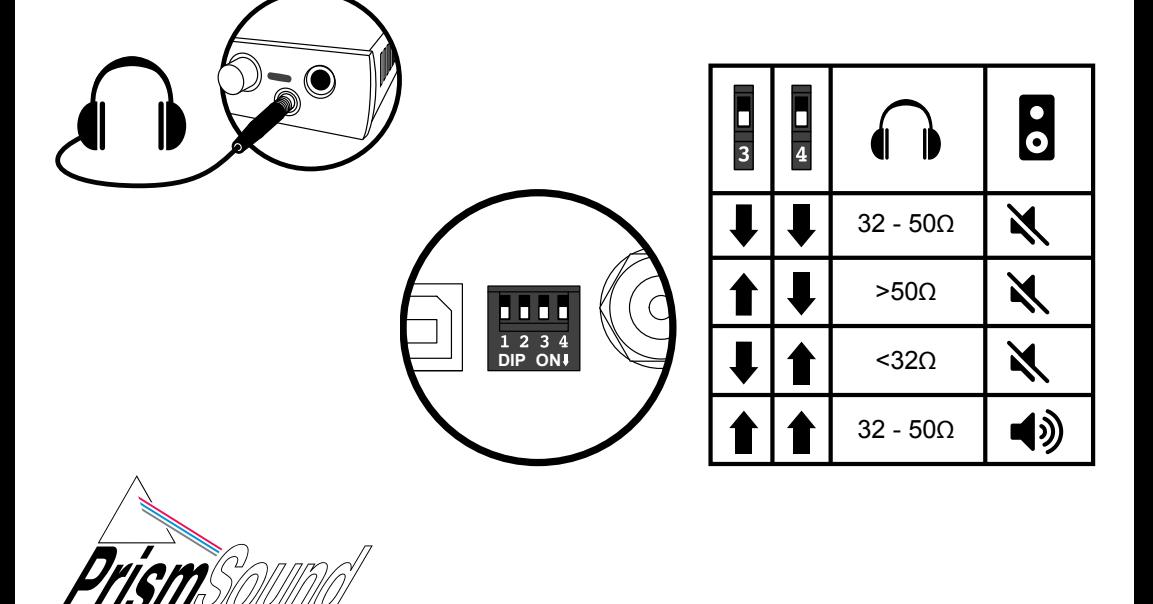